## **Manual de uso**

# Pagos

Credibanco

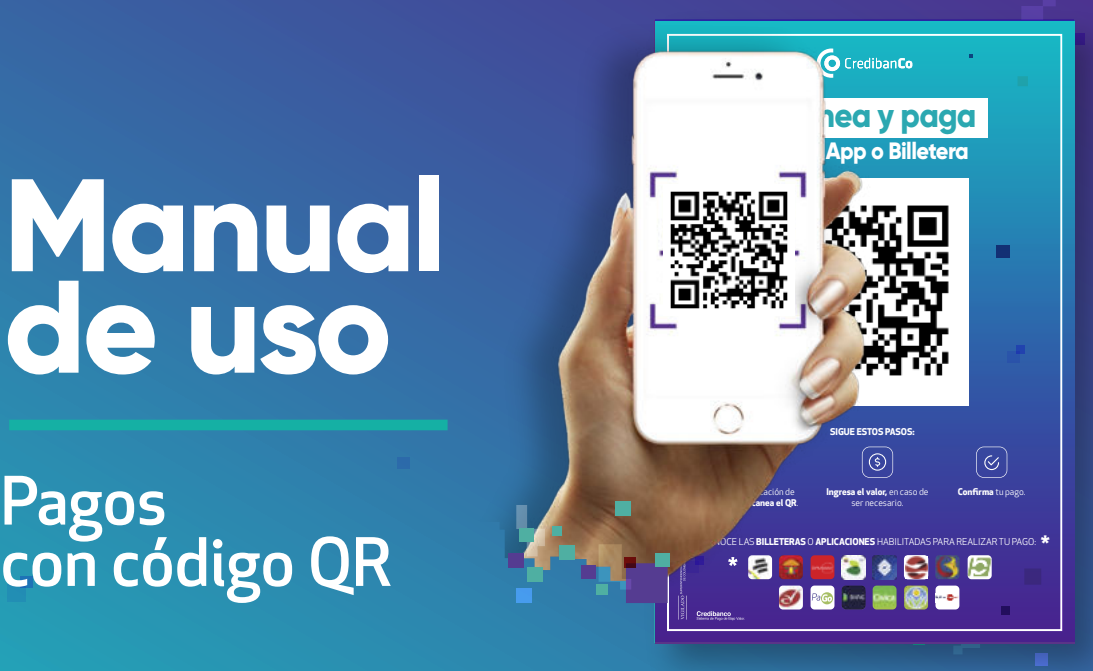

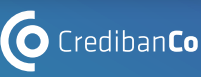

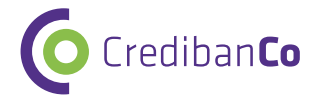

## **¡Te da la bienvenida!**

Queremos ser el mejor aliado para tu negocio, por eso buscamos brindarte la mejor experiencia, tanto en servicio, como en soluciones innovadoras que incrementen las ventas de tu negocio.

Empieza a vender de manera fácil y segura.

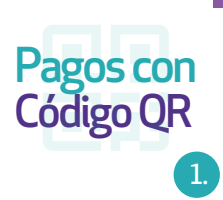

## **¿Qué es Código QR?**

Es la nueva forma de vender que le permite a tus clientes pagar con una aplicación de pagos o billetera virtual escaneando tu código QR.

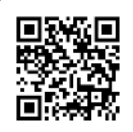

Escanea para conocer las billeteras virtuales con las que tu cliente podrá comprar en tu negocio.

\$0

**Gratis** Olvídate de las mensualidades, pago por dispositivos y pago de SAR.\* **No cubre costos de la entidad financiera.**

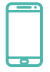

**Portable** ¡Llévalo a donde quieras!

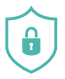

**Seguro**

Minimiza el riesgo del manejo de efectivo y manipulación de información.

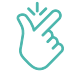

**Fácil**

Solo necesitas exponer tu código QR para que tus clientes puedan pagar.

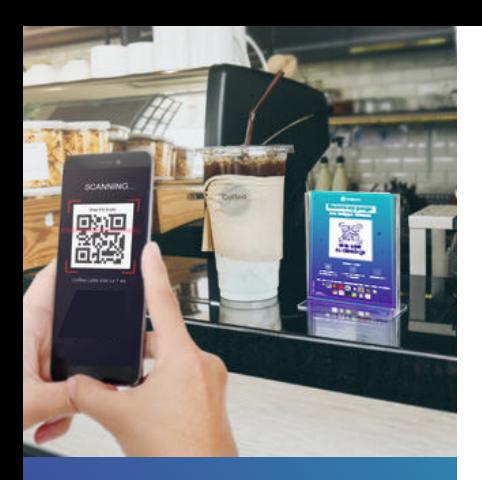

#### **Conoce los tipos de QR**

## 1. **Estático**

#### **Lo puedes utilizar impreso, digital o de ambas formas (con o sin valor).**

#### **QR con valor**

Puedes asignarle un valor predeterminado y personalizarlo a través de Credibanco Plus. Utilízalo para:

- Realizar promociones y combos preestablecidos.
- Reducir los tiempos de espera de tus clientes en fila.

#### **QR sin valor**

Este código cuenta con la opción para que tus clientes ingresen el valor de la compra. Utilízalo para:

- Recibir pagos en cualquier lugar sin necesidad de una conexión a internet.
- Recibir pagos a través de los domiciliarios (cobrar a domicilio mostrando el código de QR en tu celular).
- Llevarlo contigo a ferias o eventos.
- Puedes compartirlo a través de canales digitales como WhatsApp, redes sociales y correo electrónico.

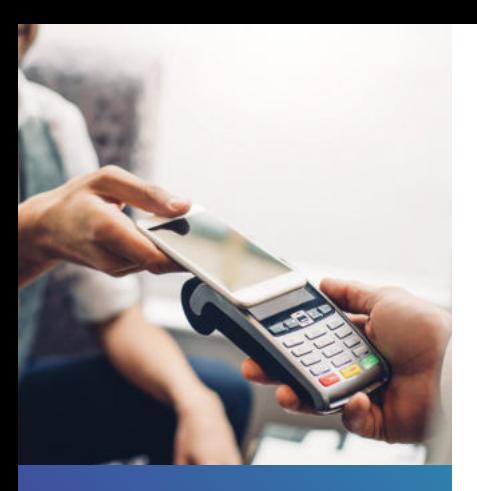

**Conoce los tipos de QR** 

## 2. **Dinámico**

**Este código lo puedes generar a través de tu:**

**Datáfono** 

**Página Web** 

**Link de Pagos**

Tu cliente podrá pagar por estos medios con la billetera de su preferencia, sin requerir de efectivo, usar tarjetas físicas o digitar los datos de las mismas en los sitios web.

## **¿Cómo funciona mi QR?**

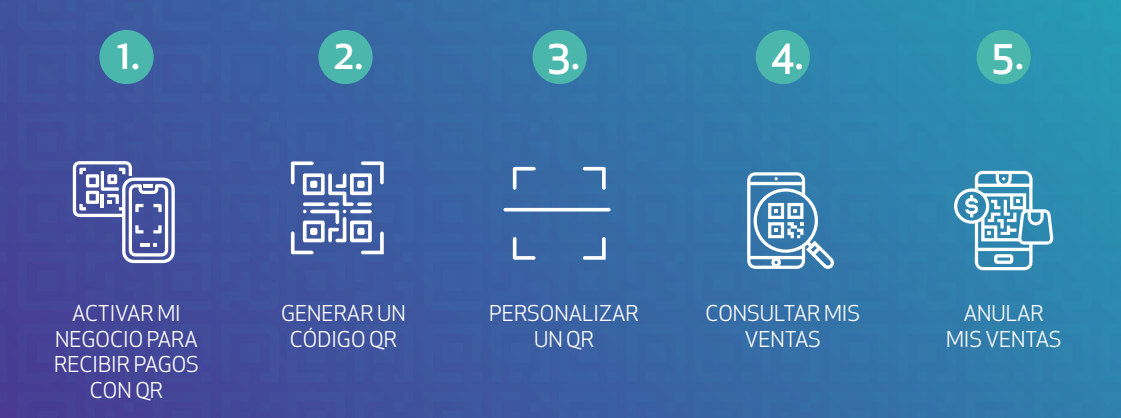

٠

#### **¿Cómo activo mi Código QR?**

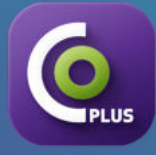

Descarga **CredibanCo Plus** y sigue estos pasos:

#### DISPONIBLE EN:

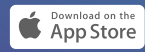

*NODOS APP ON*<br>Google play

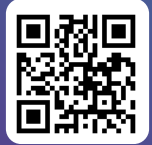

Usa este QR para descargar la App.

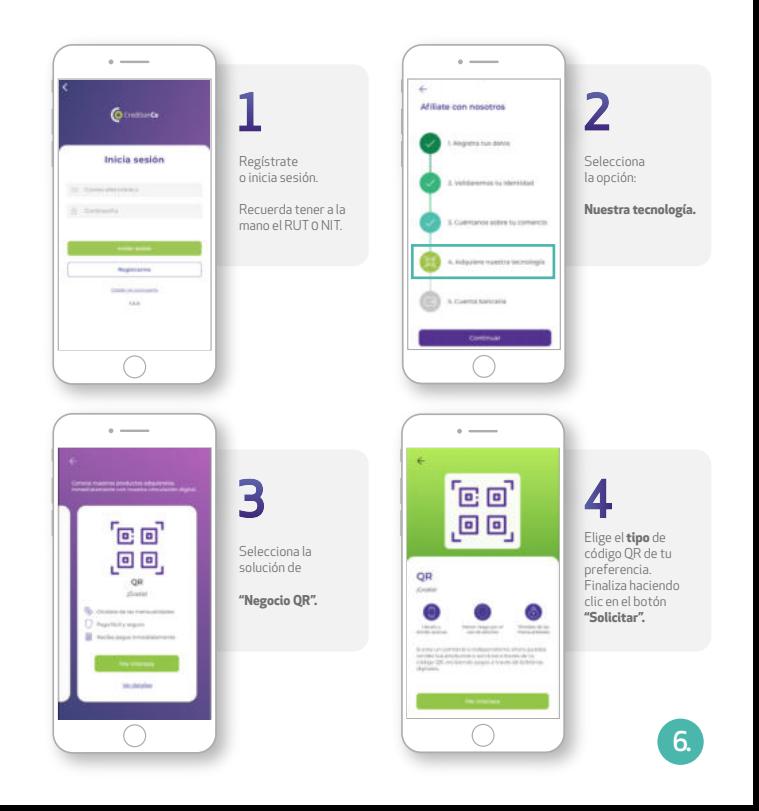

#### **¿Cómo genero un Código QR?**

**IPLUS** 

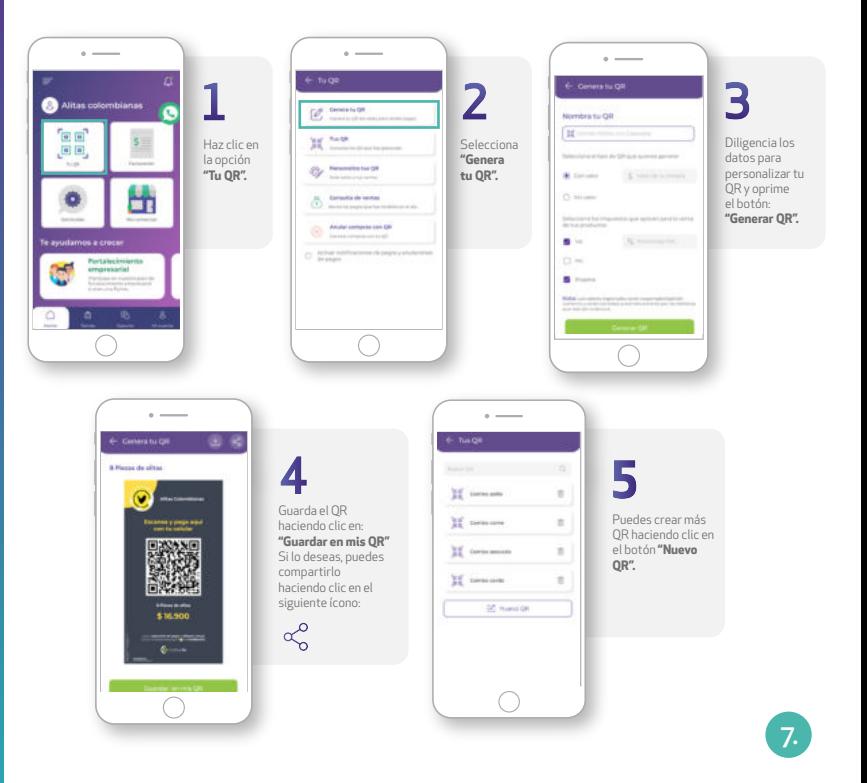

#### **¿Cómo personalizo mi QR?**

#### **En esta opción podrás:**

1. Colocar el color de fondo de tu preferencia. 2. Incluir el logo de tu negocio. 3. Agregar textos para indicar información de tus productos o información relevante para tu cliente.

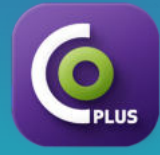

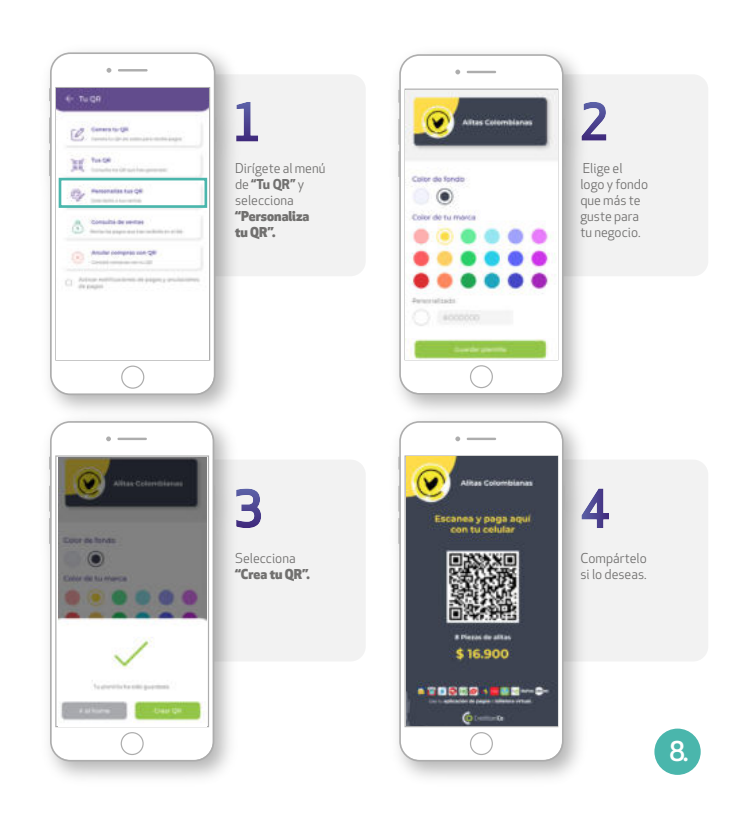

#### **¿Cómo consulto una transacción?**

En la consulta de ventas podrás visualizar todos los movimientos de transacciones realizadas con tus QR.

Estados: aprobada, rechazada y anulada.

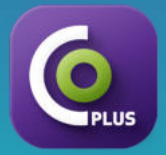

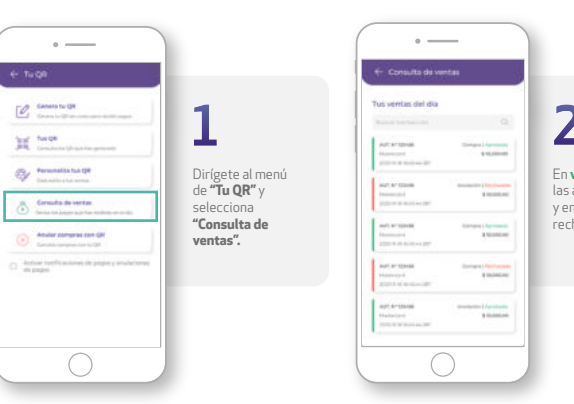

#### **¿Cómo anulo una transacción?**

Podrás anular las transacciones de tus clientes aprobadas el mismo día a través de esta opción.

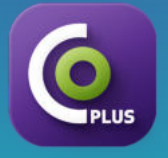

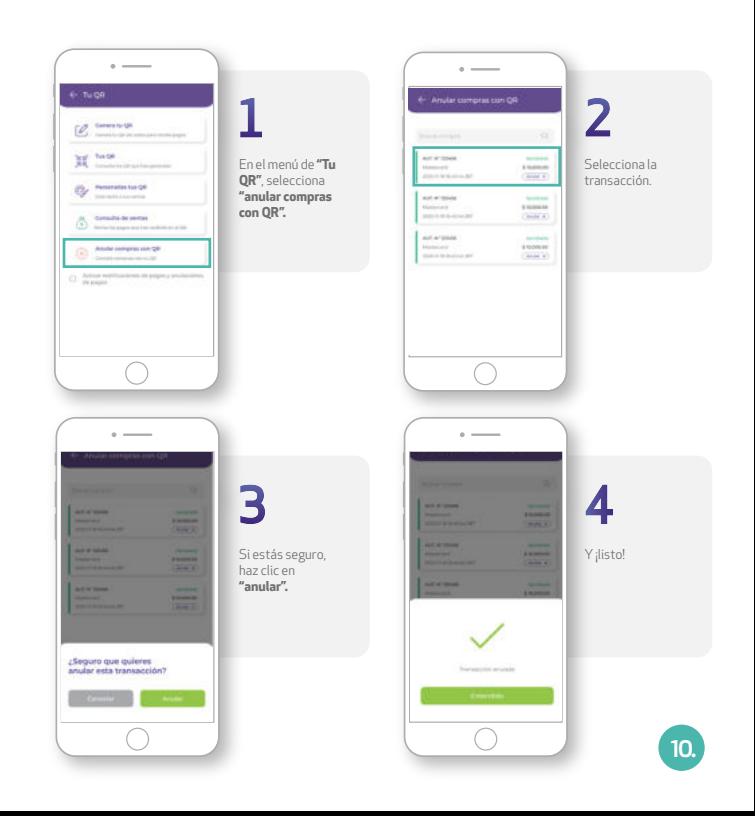

#### **¿Cómo pueden pagar tus clientes?**

Tus clientes podrán pagar con QR si cuentan con una aplicación de pago habilitada. Deberán seguir los siguientes pasos:

\*La experiencia puede variar según cada aplicación.

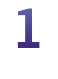

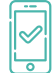

Ingresar a la aplicación de su banco o de su preferencia.

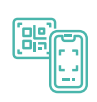

Seleccionar la opción de pagos con QR y escanear el código QR.

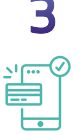

Ingresar la información solicitada y finalizar.

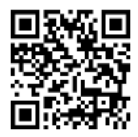

**Escanea y consulta las aplicaciones y entidades habilitadas para realizar pagos con QR.**

o consulta en **www.credibanco.com/qr-producto**

#### Si tienes algún inconveniente o duda **¡Comunícate con nosotros!**

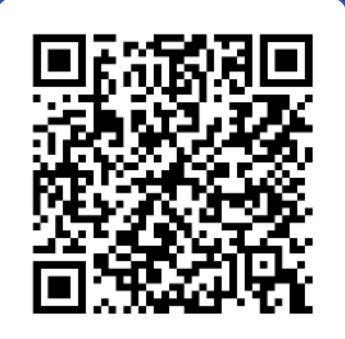

frecuentes y déjanos tus comentarios.

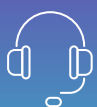

Llámanos en **Bogotá al 327 86 90** o a la **línea nacional 01 8000 975 806**

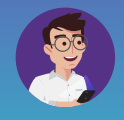

**Pablo está 24/7 para ti!** Agrégalo, salúdalo y resuelve todas tus dudas. WhatsApp: **3105763528 Telegram: Credibanco bot** 

Encuentra las preguntas más **Síguenos en nuestras redes sociales:**

CredibanCo ContentionCo ContentionCo ContentionCo CredibanCoApp ContentionCo Colombia

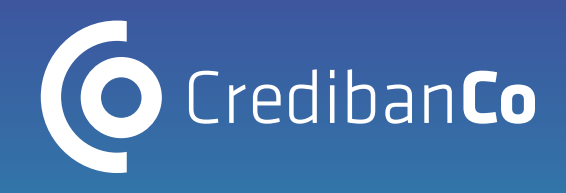

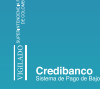

CredibanCo CredibanCo CredibanCo CredibanCo CredibanCoApp CredibanCo Colombia

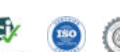